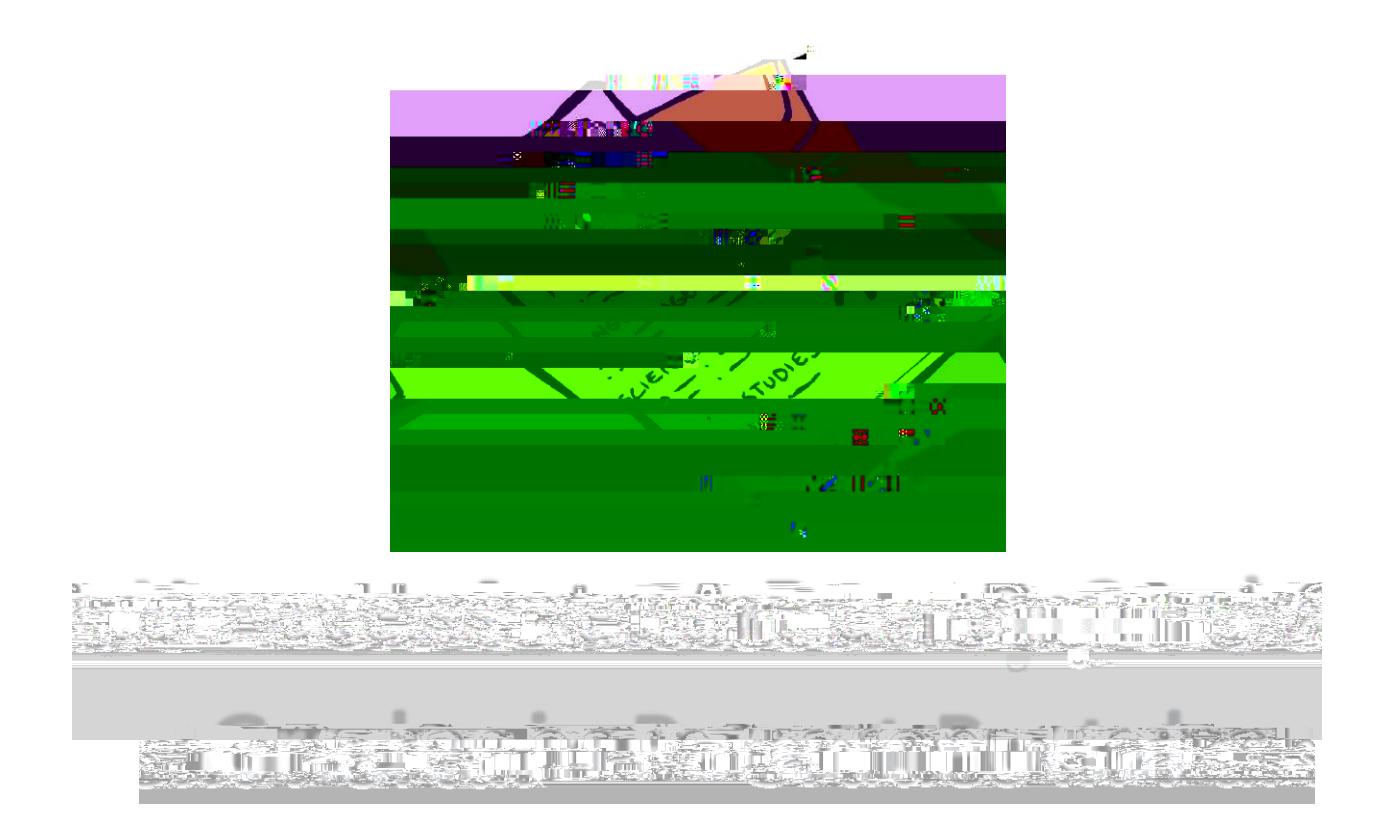

- 1. Login to Parent Portal.
- 2. In the top right corner choose the 1st six weeks.
- 3. Look for the words "Posted Grade" above the grades.
- 4. This will show that these are the official six wee